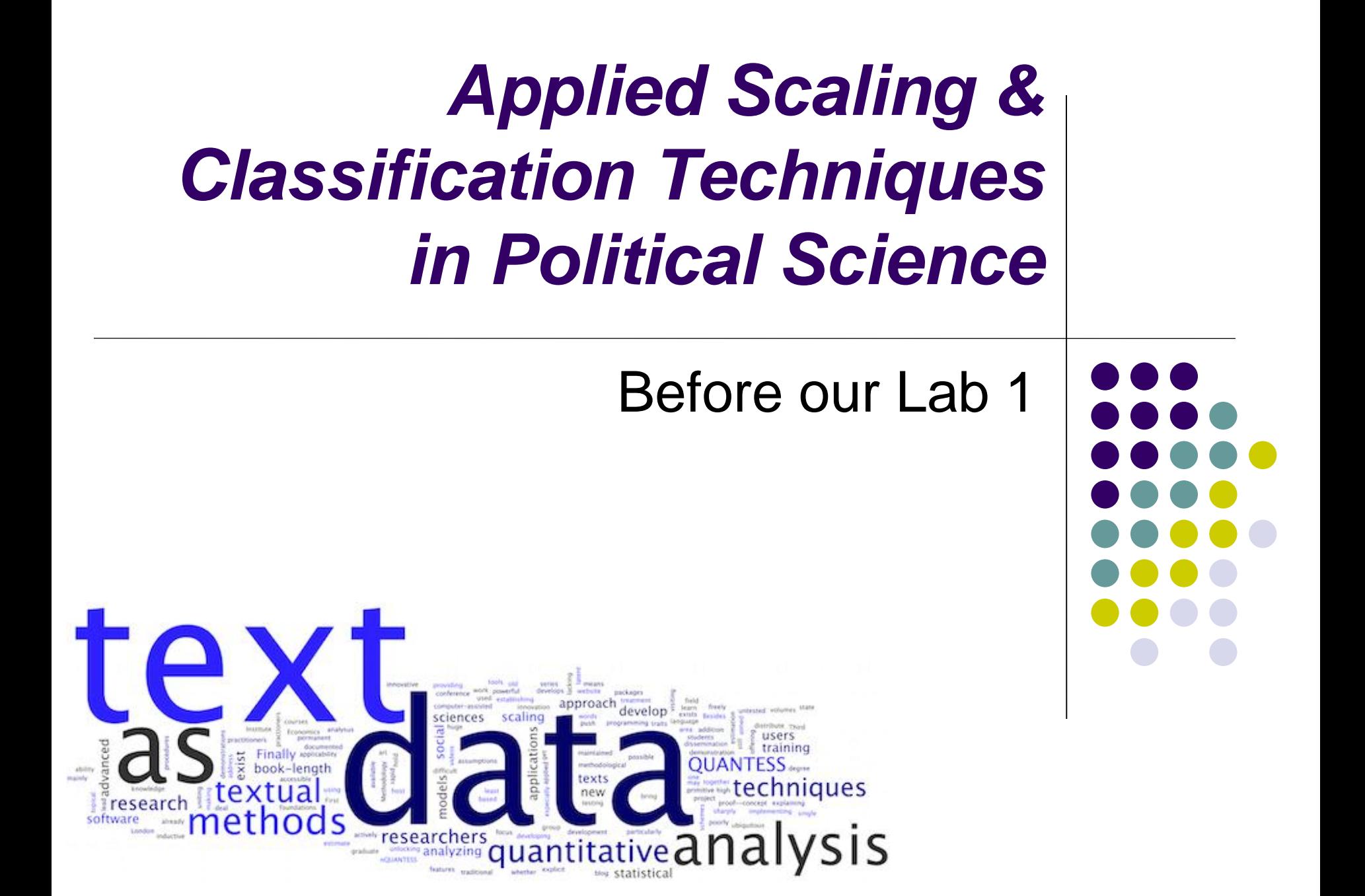

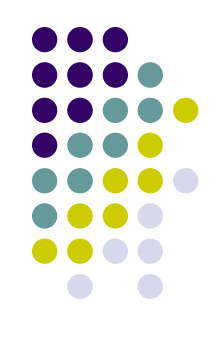

If you **have a laptop** with you:

- 1) Install the latest version of R
- 2) For **Windows platforms**: install the latest version of Rtools (i.e., Rtools 4) from here (https://cran.r[project.org/bin/windows/Rtools/\)](https://cran.r-project.org/bin/windows/Rtools/)
- For **OS X**, do the following:
- a) First try to install Quanteda directly
- b) If you fail in doing that, install **[XCode](https://itunes.apple.com/gb/app/xcode/id497799835?mt=12)** from the App Store

- c) To install XCode, follow these simple rules:
- 1 Access to "Apple Developer"

https://developer.apple.com/download/more/

- (You need Apple ID and password)
- 2 Insert "Xcode" in "Search Downloads" located on the left side of the page.
- 3 Choose "Xcode 12" and download.
- 4 After finishing download, click "Finder" and then "download." Double click "Xcode 12". It may take a while to open this file
- d) If you have problems to install the **latest version** of Xcode, **uses an earlier one**, such as Xcode 9!

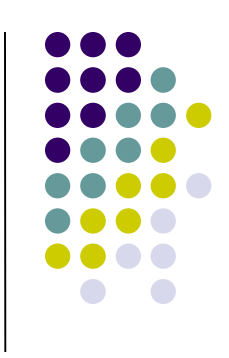

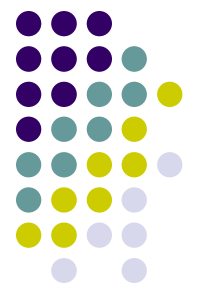

- e) To make things even more complicated for Mac users: the latest R could not be compatible with the most recent Xcode. In that case, they the second most recent version of R
- 5 In case somebody encounters *still* some problems: you could need also to install the fortran compiler as described here: https://mac.r-project.org/tools/ (GNU Fortran compiler -> Apple silicon Macs) for the quanteda/quanteda.textmodels package

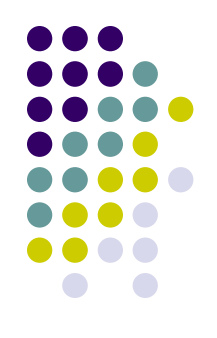

Install the following packages by running these lines (1):

*install.packages('quanteda', repos='http://cran.us.r-project.org')*

- *install.packages('quanteda.textstats', repos='http://cran.us.rproject.org')*
- *install.packages('quanteda.textplots', repos='http://cran.us.rproject.org')*

*install.packages('readtext', repos='http://cran.us.r-project.org') install.packages('devtools', repos='http://cran.us.r-project.org') devtools::install\_github("quanteda/quanteda.corpora") devtools::install\_github("quanteda/quanteda.textmodels")* 

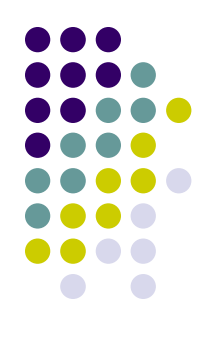

Install the following packages by running these lines (2): *install.packages('ggplot2', repos='http://cran.us.r-project.org') install.packages('SnowballC', repos='http://cran.us.r-project.org') install.packages('corrplot', repos='http://cran.us.r-project.org')*

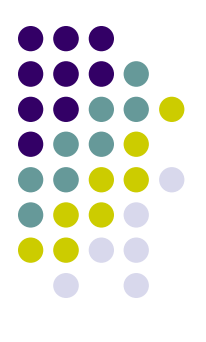

#### **IMPORTANT!!!**

# **Before using rtweet**

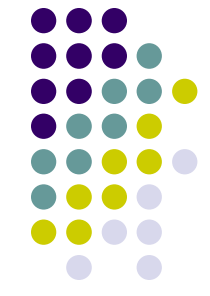

We will also use the **rtweet** package next week: so start to install it!

*devtools::install\_version("rtweet", version = "0.7.0", repos = "http://cran.us.r-project.org")*

Why an older version of  $rtweet$ ? Cause the older version allows you to get access to some information that the new version (1.0.2) does not allow you to get anymore via a rest API. But do not worry! We will use the new package later on!

*install.packages("httpuv", repos='http://cran.us.r-project.org')*

P.S. you need to have a Twitter account! Open it: it is for free! And you do not need to post it there anything if you do not want!

## **Before using rtweet**

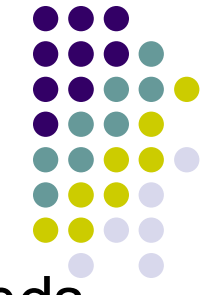

Then open an R session and type the following commands. Plz let me know if you are able (or not) to download the 10 tweets:

```
library(rtweet)
```

```
library(httpuv)
```

```
rt <- search tweets( "#rstats", n = 10,
include_rts = FALSE)
print(rt$text[1:10])
```
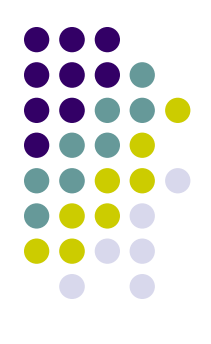

### **Please check that everything is ok with rtweet before next week!**